## **Frequently asked Questions: Purdue University Accounts Receivable OnLine Payment System**

## **I need a receipt or payment details for a payment made online, what do I do?**

Until there is a change to the emailed receipt format, there may be a need to review a single payment processed for multiple invoices.

- A. Registered User
	- 1. Log in with your user ID and password
- B. If you are not a registered user made a payment by selecting Pay Without Registering
	- 1. From the Welcome to the Electronic Payment System screen
		- a. Scroll down and click **Payment Inquiry** to go to the Payment Inquiry log in screen

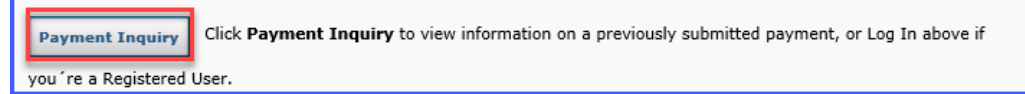

- b. Complete all fields and click Submit
	- 1) All information may be found on the Payment confirmation email received at the time the payment was made on line

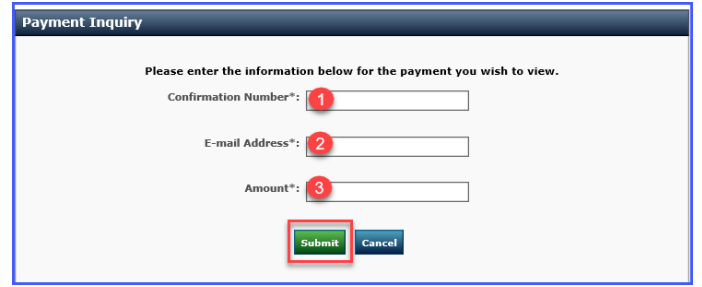

## c. Results

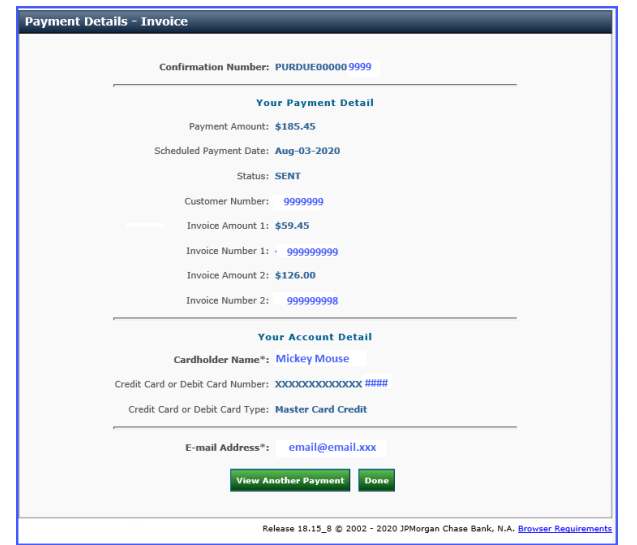